## **CaJaSURPaY**

## Pásate al pago móvil

## **Descárgate la app CajasurPay en tu smartphone.**

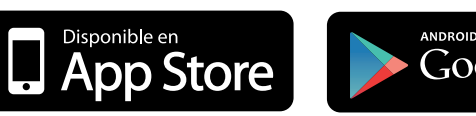

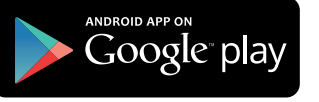

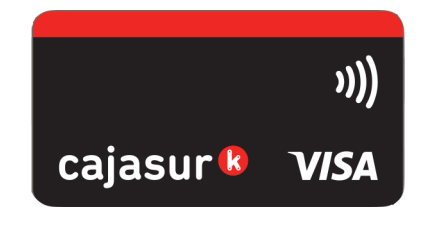

**PAGA TODAS TUS COMPRAS acercando el móvil al TPV contactless del comercio e introduciendo tu PIN si te lo pide.**

Activa el NFC de tu móvil Android 4.4 o superior y selecciona en la app la tarjeta que quieres asociar al pago móvil.

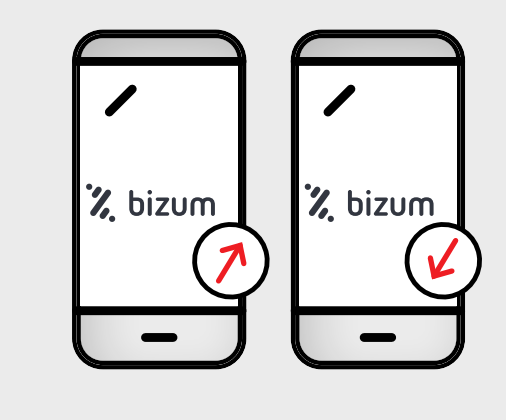

**SACA DINERO en cajeros Cajasur acercando el móvil al lector contactless e introduciendo el PIN y el importe.**

Como en el pago en comercios, con el NFC de tu móvil Android 4.4 o superior activo y una tarjeta asociada.

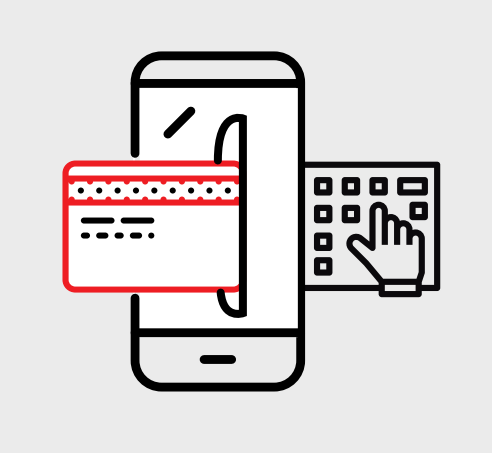

**ENVÍA Y RECIBE DINERO al instante de móvil a móvil, a cualquier persona con Bizum. También puedes hacer donaciones a ONGs.** 

Indica la cuenta que quieres asociar. Podrás ver los movimientos que has hecho y los pendientes.

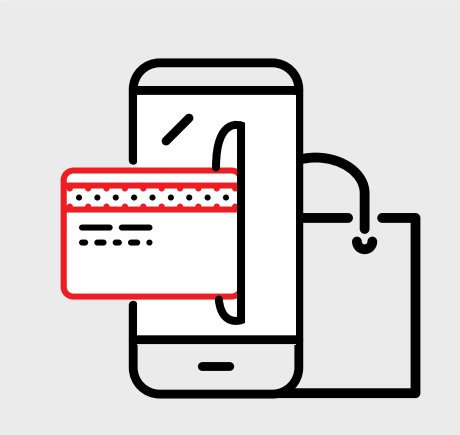

**CONFIGURA TUS TARJETAS desde el móvil indicando qué límites y usos quieres que tengan.**

Apaga o enciende una tarjeta, bloquéala si la has perdido, establece límites para su uso en comercios, en Internet o en cajeros...

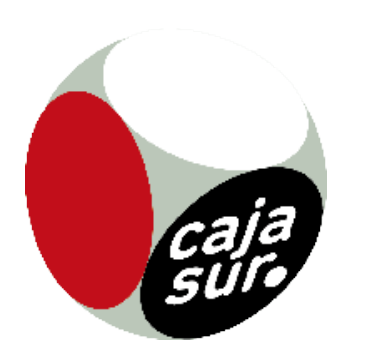

**COMPRA EN INTERNET de forma más segura usando una Tarjeta Virtual.**

Crea una Tarjeta Virtual para hacer tus compras online sin tener que facilitar los datos de tu tarjeta real.

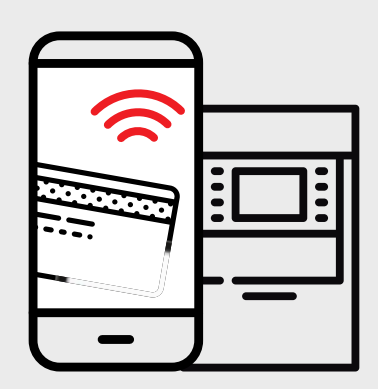

## **Identifícate con tu huella digital o claves de Banca online.**

Si no te has dado aún de alta en nuestro servicio de Banca online, puedes hacerlo en la web de Cajasur o en cualquier oficina.

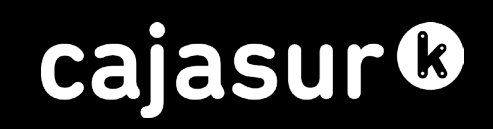

Si tu móvil tiene otro sistema operativo o una versión Android inferior a la 4.4, ponle un sticker y paga con él en comercios.

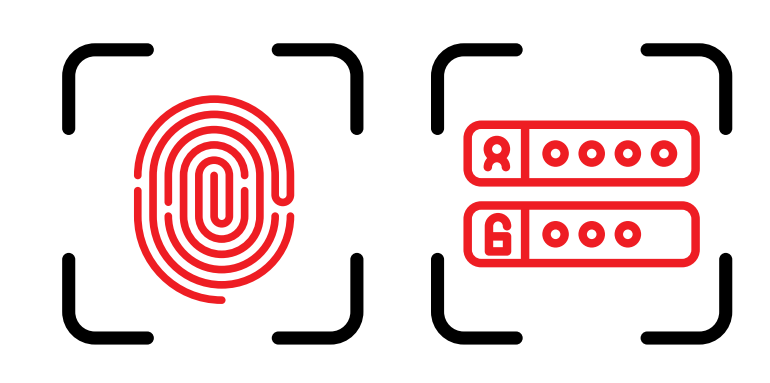

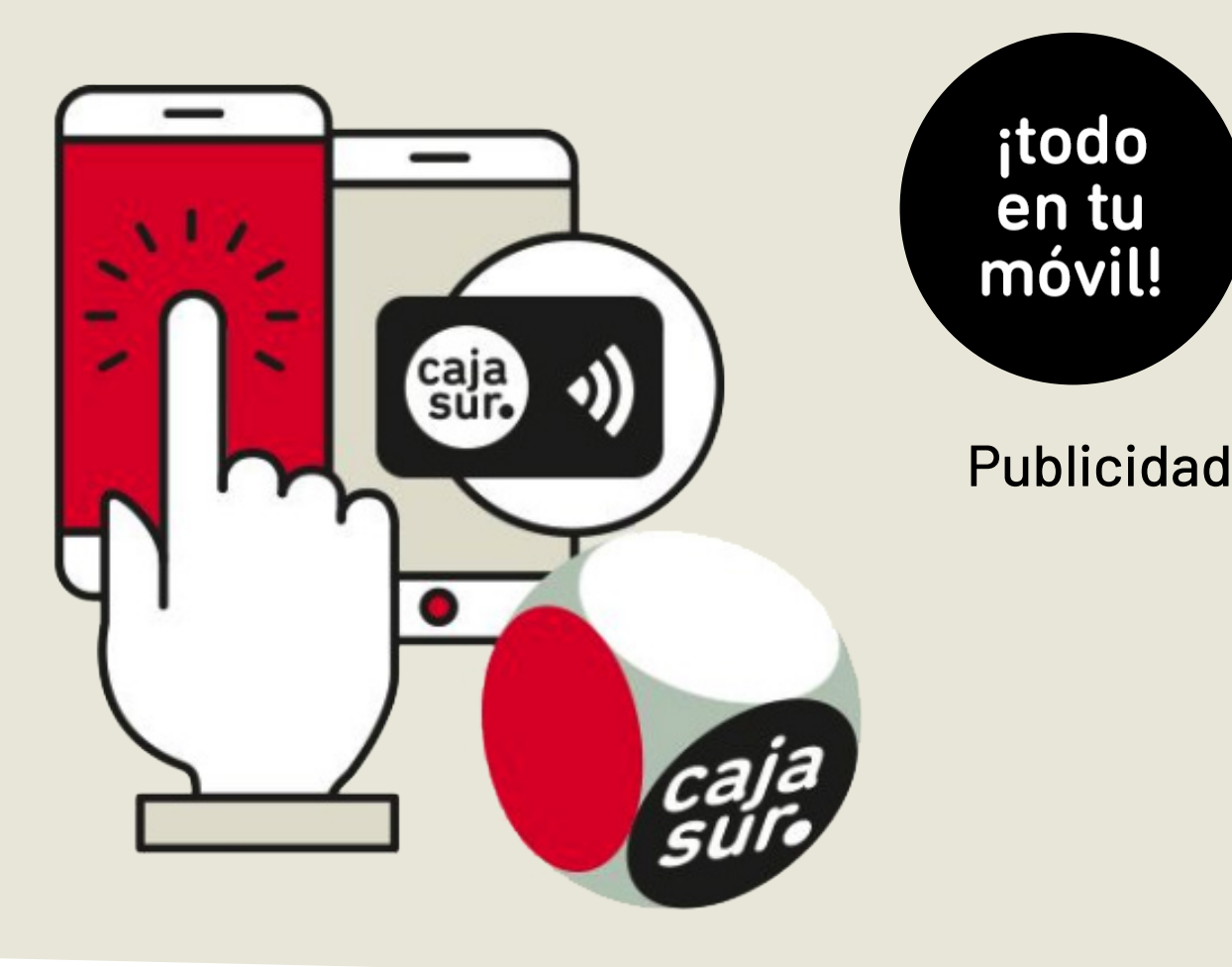

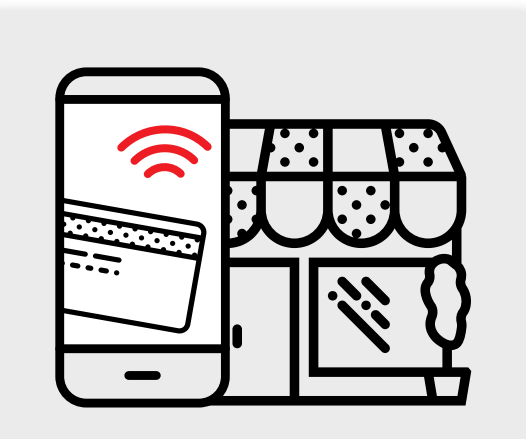